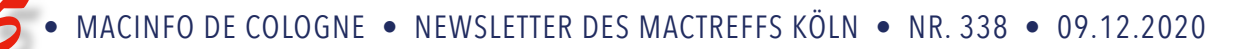

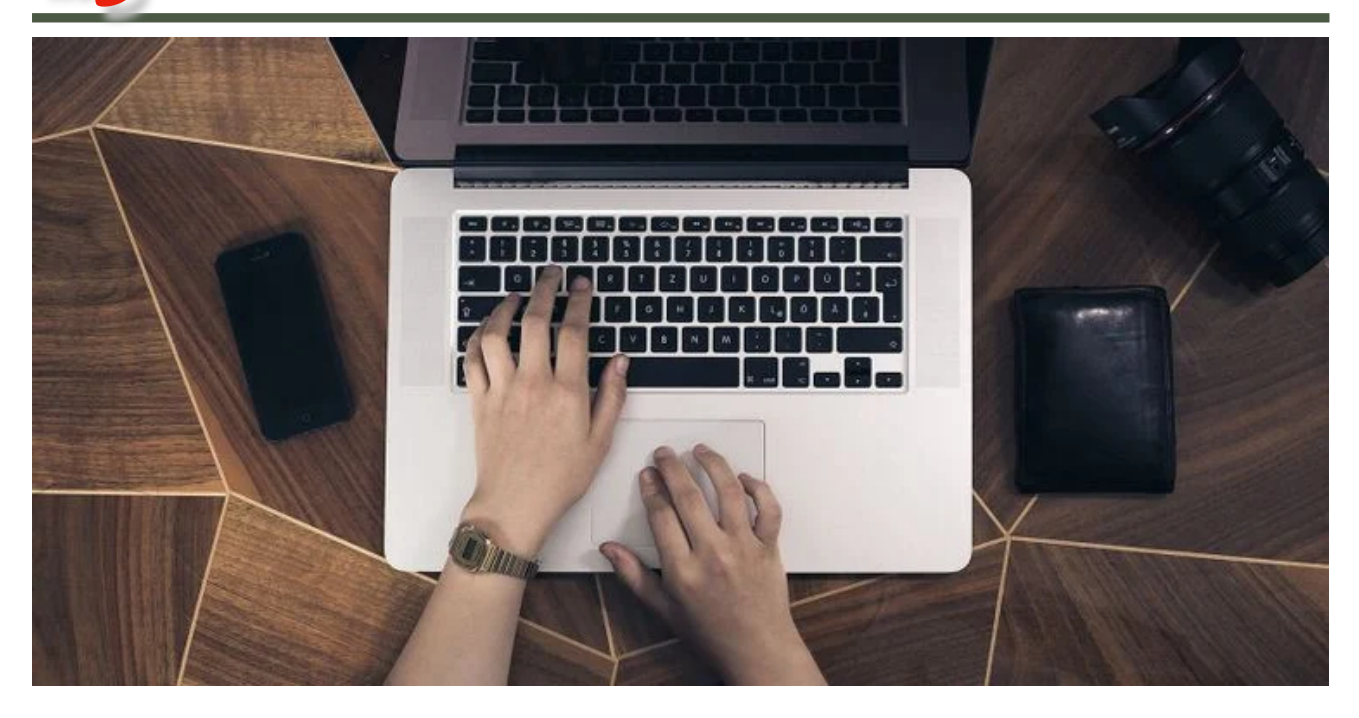

# Sieben Apps zum Anpassen der Mac-Steuerung

von Anthony Enticknap, [makeuseof.com](https://www.makeuseof.com/mac-apps-customize-controls/). Übersetzung KJM

*macOS bietet selbst einige Optionen, um die Mausund Tastatursteuerung zu optimieren, aber mit den folgenden Apps kann man sie vollständig anpassen.* 

Wenn Sie Ihre Maus-, Trackpad- oder Tastatursteuerung anpassen möchten, können Sie dies mit macOS sofort tun. Sie können Tastenkombinationen bearbeiten und bestimmte Gesteneinstellungen ändern. Aber es gibt auch viele Dinge, die Sie nicht tun können — Aktionen, die nicht genau so zugewiesen werden können, wie Sie es wollen.

Glücklicherweise gibt es zahlreiche Anwendungen von Drittanbietern, mit denen Sie über die Grenzen von macOS hinausgehen können, so dass Sie Ihre Mac-Steuerelemente auf viele verschiedene Arten anpassen können. Hier sind einige der besten.

#### **1. BetterTouchTool**

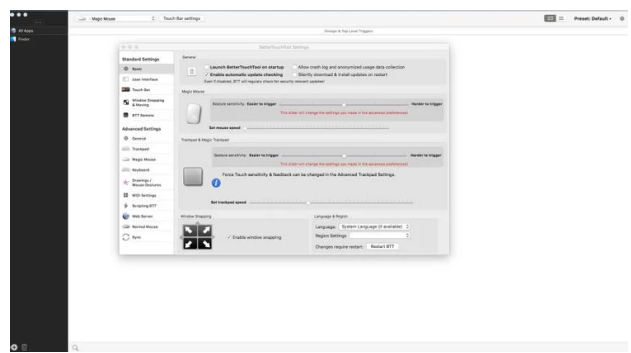

Trotz seines Namens kann **BetterTouchTool** viel mehr als nur die Touch-Steuerung Ihres Trackpads oder Ihrer Magic Mouse anpassen. Es kann auch verwendet werden, um Ihre Touch Bar, Ihre Tastatur, eine normale Maus, eine Siri-Fernbedienung und mehr einzurichten.

Für jedes Gerät bietet es eine Reihe von Optionen. Mit der Magic Mouse können Sie beispielsweise das Verhalten von Klicks, Wischen, Pinch/Zoom, Ignorieren von Bereichen und Mehrfinger-Taps ändern. Sie können Ihre eigenen Tastenkombinationen erstellen und Tastenfolgen aufzeichnen.

Mit BetterTouchTool können Sie ganz einfach Aktionen einrichten, die durch Maustasten, Tastaturkombinationen und Touch-Gesten ausgelöst werden. Die Aktionen reichen von Dingen wie dem Erstellen von Bildschirmfotos über das Ausschalten des Mac bis hin zu komplexeren Eingaben.

**BetterTouchTool** enthält auch einige nützliche Bonusfunktionen, darunter anpassbare Fensterfang, einen Zwischenablage-Manager und ein Screenshot-Tool.

Sie können eine Zweijahreslizenz, eine lebenslange Lizenz oder die App kostenlos als Teil des [Setapp-](https://setapp.com/)Abonnements erwerben. Die kostenlose Testversion funktioniert 45 Tage lang.

Download: [BetterTouchTool](https://folivora.ai/) (8,50 \$ für zweijährige Lizenz, 20,50 \$ für lebenslange Lizenz)

## **2. SteerMouse**

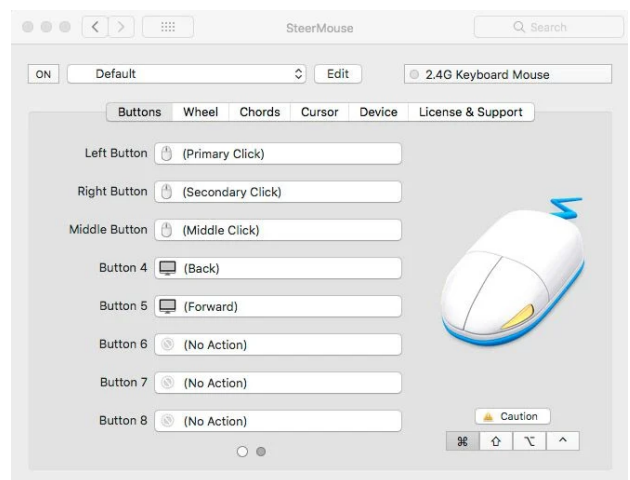

**SteerMouse** ist ein einfaches Dienstprogramm, das sich zu Ihren Systemeinstellungen hinzugesellt. Es unterstützt weder Apples Magic Mouse noch das Magic Trackpad. Stattdessen können Sie die Steuerelemente von Nicht-Apple-Mäusen anpassen, die sich nicht immer so verhalten, wie Sie es in macOS erwarten würden. Seitliche Maustasten können beispielsweise in Webbrowsern nicht hin und her navigieren.

SteerMouse kann bis zu acht Maustasten anpassen, denen jeweils eine Aktion zugewiesen werden kann. Dazu gehören Browsersteuerungen für Hin- und Weiterleiten, Mission Control-Aktionen, Musiksteuerungen und mehr.

Sie können auch das Verhalten Ihres Mausrads und des Cursors anpassen. Dazu gehören die Mausbeschleunigung sowie die Geschwindigkeit des Cursors. Das Ausrasten des Cursors bewegt den Cursor, falls aktiviert, automatisch auf die Standardschaltfläche in Dialogfeldern.

SteerMouse hat eine 30-tägige Probezeit, bevor Sie eine Lizenz kaufen müssen.

Download: [SteerMouse](http://plentycom.jp/en/steermouse/index.html) (19,99 \$ / 12,99 \$ für Upgrade)

#### **3. Jitouch 2**

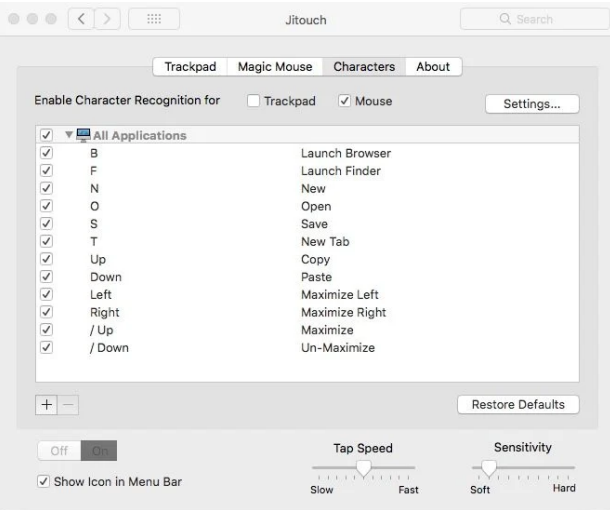

**Jitouch 2** ist eine ältere App, die früher zu bezahlen war, jetzt aber kostenlos verfügbar ist. Die letzte veröffentlichte Version war eine Beta für Mojave, also denken Sie daran, dass sie möglicherweise nicht mehr unterstützt wird.

Wenn Sie damit einverstanden sind und Jitouch 2 auf Ihrem Mac funktioniert, könnte es sich lohnen, es auszuprobieren, wenn Sie eine kostenlose Möglichkeit suchen, die Touch-Steuerung Ihres Mac anzupassen.

Jitouch 2 ist eine einfache App, auf die Sie über die Systemeinstellungen zugreifen können. Es ermöglicht Ihnen, Trackpad- und Magic Mouse-Steuerelemente anzupassen, einschließlich Tastendrücken und Wischbewegungen. Sie können jeder dieser Aktionen zuweisen.

Mit Ihrem Trackpad oder einer anderen Maus können Sie auch Aktionen auslösen, indem Sie Buchstaben auf dem Bildschirm zeichnen. Sie können zum Beispiel klicken und die rechte Maustaste gedrückt halten und dann ein "B" zeichnen. Das standardmäßig Ihren Webbrowser öffnet. All dies kann nach Ihren Wünschen angepasst werden.

Download: [Jitouch](https://www.jitouch.com/) 2 (kostenlos)

# **4. Trackpad++**

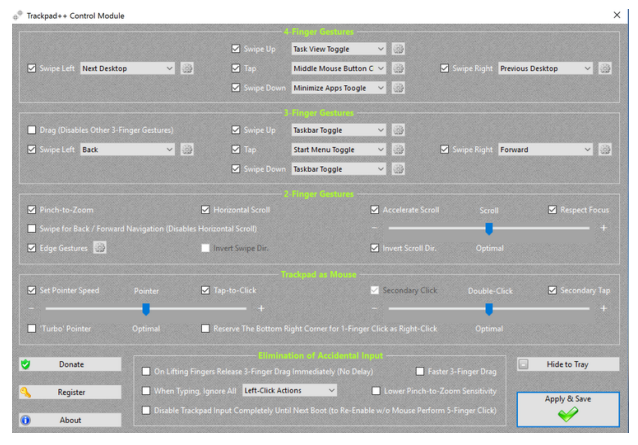

Man muss beachten, dass **Trackpad++** für Macs gemacht ist, aber nicht für macOS. Es ist eine Trackpad-Anwendung für Boot Camp-Installationen von Windows auf MacBooks.

Apple stellt bereits Windows-Treiber und -Tools für seine Trackpads zur Verfügung, aber Trackpad++ geht noch weiter. Es gibt Ihnen mehr Kontrolle über Mehrfingergesten, eine bessere Möglichkeit, versehentliche Eingaben zu ignorieren, verbessertes Scrollen und eine höhere Zeigergenauigkeit.

Trackpad++ ist völlig kostenlos und unterstützt derzeit MacBook-Modelle von Mitte 2009 bis Mitte 2020.

Beachten Sie, dass es Apples Magic Trackpad oder Magic Trackpad 2 nicht unterstützt. Dafür hat derselbe Entwickler [ExtraMagic](http://extramagic.forbootcamp.org/) geschaffen, das auch kostenlos erhältlich ist.

Download: [Trackpad++](http://trackpad.forbootcamp.org/#home) (kostenlos)

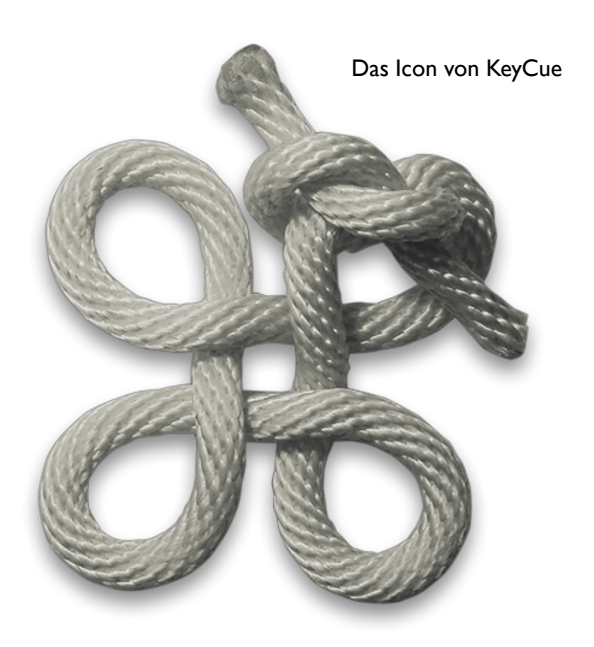

#### **5. Keyboard Maestro**

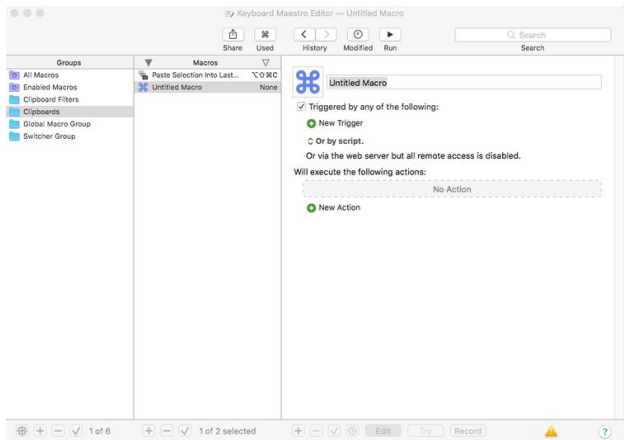

**Keyboard Maestro** ist ein leistungsstarkes Anpassungsund Automatisierungstool. Sie können es verwenden, um einer bestimmten Taste oder Tastenkombination eine beliebige Anzahl von Aktionen zuzuweisen. Beispiele sind die Eingabe Ihrer E-Mail-Adresse, das Öffnen einer bestimmten Webseite oder Anwendung, das Ändern einer Einstellung in einer App oder so ziemlich alles andere, was Ihnen einfällt.

Mit Keyboard Maestro können Sie alle möglichen komplexen Makros erstellen, aber es ermöglicht Ihnen auch, grundlegendere Anpassungen an Ihren Mac-Steuerelementen vorzunehmen.

Keyboard Maestro ist nicht so leicht zugänglich wie einige der anderen Programme auf dieser Liste. Wenn Sie kein vollwertiges Makrowerkzeug benötigen, sind Sie möglicherweise mit etwas weniger Kompliziertem besser dran.

Nach der einmonatigen Probezeit können Sie eine Keyboard Maestro-Lizenz kaufen, die diese Version abdeckt. Für größere Neuerscheinungen ist eine neue Lizenz erforderlich.

Download: [Keyboard Maestro](https://www.keyboardmaestro.com/main/) (36 \$ / 25 \$ für Upgrade)

#### *Anmerkung KJM:*

*Man verliert leicht den Überblick über die zur Verfügung stehenden Tastenkombinationen und verpasst dadurch zahlreiche Chancen, Arbeitsabläufe durch Abkürzungen erheblich zu erleichtern und zu beschleunigen.* 

*Die folgenden Programme sind für diesen Zweck hilfreich. Sie bieten eine einfach zugängliche, rasche Übersicht über sämtliche Tastenkürzel des benutzten Programms oder auch systemweit.*

*[CheatSheet](https://www.cheatsheetapp.com/CheatSheet/?lang=de) kostenlos*

*[KeyCue](https://www.ergonis.com/products/keycue/) Demo kostenlos, Lizenz 19,99 €*

## **6. Swish**

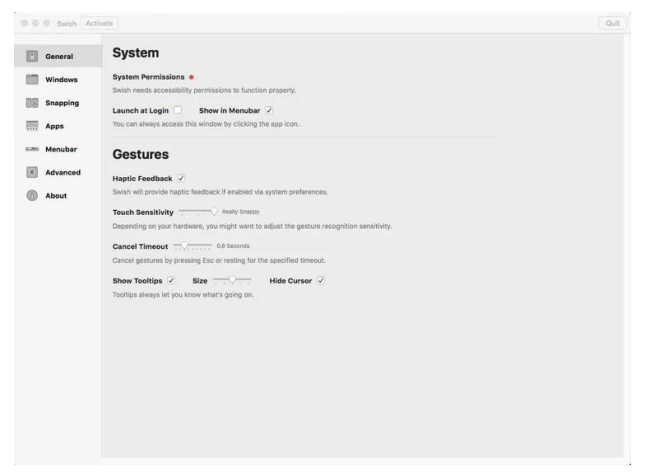

[Es gibt bereits viele integrierte Gesten für die Magic Mouse](https://www.makeuseof.com/tag/magic-mouse-gestures/) [und Apple Trackpads,](https://www.makeuseof.com/tag/magic-mouse-gestures/) aber Swish verleiht Ihren Touch-Gesten noch mehr Kontrolle. Es unterstützt sowohl das Magic Trackpad als auch die Magic Mouse.

Mit Swish können Sie eine Vielzahl von Gesten anpassen, einschließlich Wischbewegungen, Pinchs und Taps. Sie können diese verwenden, um Fenster und Apps sowie Bildschirme und Räume zu steuern.

Swish ist so elegant wie möglich gestaltet und integriert sich nahtlos in macOS. Es ist nicht so leistungsstark wie BetterTouchTool, aber es ist einfacher. Swishs Entwickler schlägt vor, sie nebeneinander zu verwenden.

Wie BetterTouchTool können Sie eine Lizenz für Swish kaufen oder sie als Teil eines Setapp-Abonnements erhalten.

## **7. Karabiner Elements**

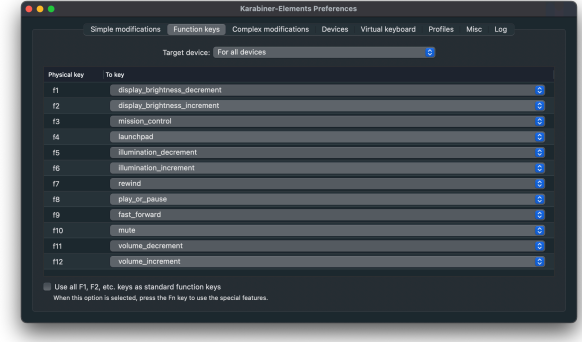

Karabiner Elements ist ein kostenloses Programm, mit dem Sie Ihre Tastatureingabe anpassen können. Sie können einfache Änderungen vornehmen, wie z.B. das Ändern einer Taste in eine andere Taste; es sind aber auch komplexere Bearbeitungen möglich. Sie können auch Dinge tun wie z.B. eine Tastenkombination anwenden, um ein einzelnes Zeichen zurückzugeben. Dies kann nützlich sein, wenn Sie ein ungewöhnliches Zeichen eingeben müssten, das auf Ihrer Tastatur nicht verfügbar ist.

Darüber hinaus können Sie unterschiedliche Einstellungen auf verschiedene Tastaturen anwenden. Sie können mehrere Profile erstellen. Egal, wer Ihren Mac verwendet und mit welcher Tastatur, jeder kann seine eigenen Einstellungen haben.

Download: [Karabiner Elements](https://karabiner-elements.pqrs.org/) (kostenlos)

#### Download: [Swish](https://highlyopinionated.co/swish/) (\$9)

## **Welche App sollten Sie verwenden, um Ihre Mac-Steuerung anzupassen?**

Einige dieser Anwendungen sind relativ einfach, während andere um einiges komplizierter sind. SteerMouse konzentriert sich beispielsweise einfach auf die Verbesserung der Leistung von Mäusen von Drittanbietern auf Macs. Swish macht etwas Ähnliches für Mac-Trackpads.

BetterTouchTool und Keyboard Maestro sind viel leistungsfähigere Werkzeuge. Sie ermöglichen es Ihnen, Tastaturkombinationen und Gesten nicht nur für grundlegende Steuerelemente, sondern auch für komplexere Aktionen zu verwenden. Sie können auch Makros starten, um alle Arten von Aufgaben zu automatisieren. Dies ist eine großartige Möglichkeit, mit Aktionen umzugehen, die Sie oft wiederholen. Sie können diese Tools auch verwenden, um eine Tastatur eines Drittanbieters auf Ihrem Mac anzupassen.

Wenn Sie sich eine kostenlose App wünschen, um Mac-Steuerelemente anzupassen, gibt es nicht viele Optionen. Karabiner Elements funktioniert für Tastatursteuerungen. Touchpad++ und ExtraMagic sind in Ordnung, aber auf Boot Camp beschränkt. Wenn Sie Ihr Trackpad in macOS anpassen möchten, ohne zu bezahlen, funktioniert Jitouch 2, aber es wird nicht mehr aktualisiert, so dass es mit neueren Macs möglicherweise nicht funktioniert.

Welche App Sie wählen, hängt auch davon ab, ob Sie eine Magic Mouse, eine Maus eines Drittanbieters oder ein Magic Trackpad verwenden. Es gibt viele Gründe, warum jede von ihnen besser sein könnte als die anderen, also sollten Sie dort eine Änderung in Betracht ziehen, bevor Sie sich eine Anpassungssoftware kaufen.

[Hier sind einige Gründe, warum das Magic Trackpad besser](https://www.makeuseof.com/tag/magic-trackpad-better-than-magic-mouse/)  [ist als die Magic Mouse](https://www.makeuseof.com/tag/magic-trackpad-better-than-magic-mouse/) und warum Sie in Betracht ziehen sollten, eins zu erwerben.